# **Programador y grabador de memorias EEPROM E2PROM**

**Programador y grabador de memorias EEPROM I 2C (línea 24CXX), memorias EEPROM MicroWire (línea 93CXX) y memorias EEPROM SPI (línea 25XXX)**

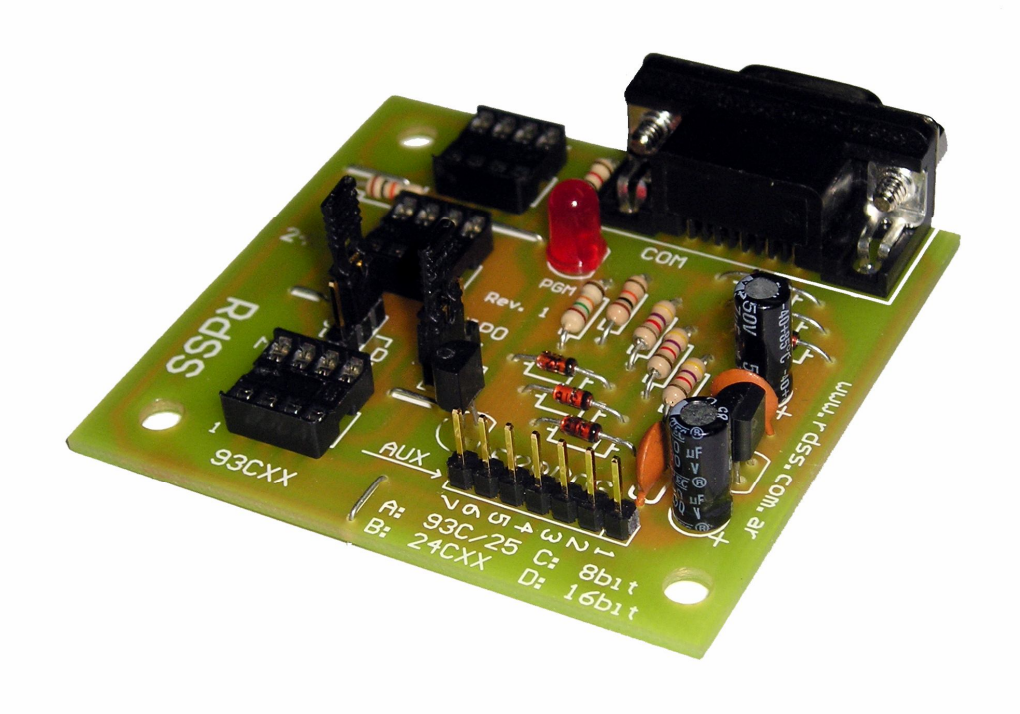

# **RdSS**

Equipos Electrónicos

# **Tabla de contenidos**

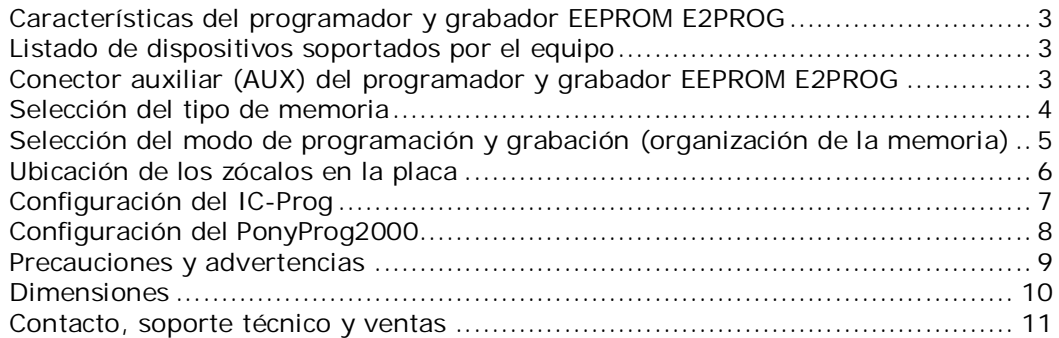

#### **Programador y grabador EEPROM E2PROG**

#### **Características del programador y grabador EEPROM E2PROG**

- Soporta memorias EEPROM I2C de la línea 24C
- Soporta memorias MicroWire de las líneas 93C, 59C y 35C
- Soporta memorias SPI de la línea 25XXX (línea 95xxx no probada)

• Compatible con el programa PonyProg (http://www.lancos.com/) y el clásico IC-Prog (http://www.ic-prog.com/), este último sólo con las 24CXX

• Ideal para utilizarlo en tableros digitales de autos, inmovilizadores, etc.

• Selección del tipo de memoria a grabar y el modo de organización interno de la misma (8 bits o 16 bits) mediante jumpers (sólo para memorias 93CXX)

• Posee conector auxiliar para programación y grabación externa a la placa, y además led de actividad

• Conexión directa a PC a través del puerto serie

- No necesita alimentación externa, la toma desde el mismo puerto de la PC
- Fabricado con materiales de primera calidad
- No soporta dispositivos de programación paralela, por ejemplo memorias 27C
- Debido a la baja potencia presente en los puertos de las notebooks puede que este programador no funcione en ellas

#### **Listado de memorias soportados por el programador y grabador EEPROM E2PROG**

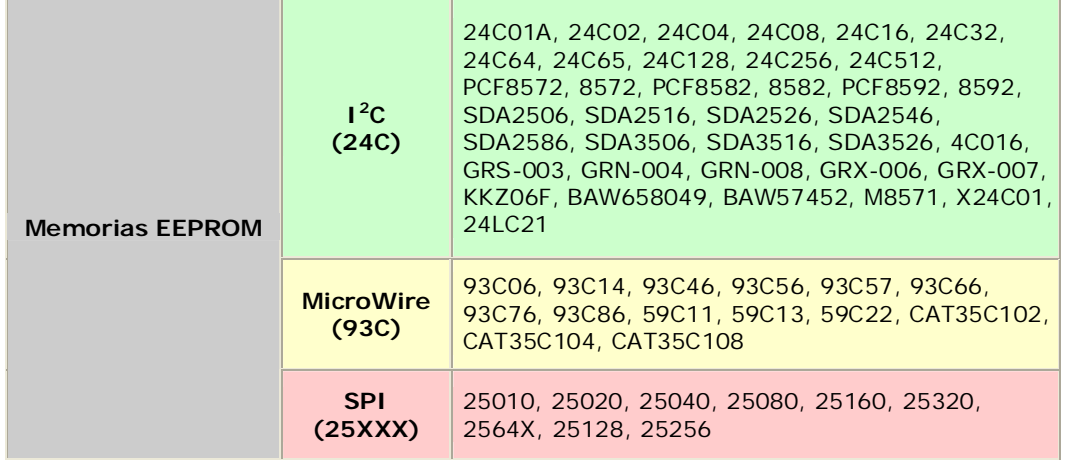

En caso de utilizar un cable de extensión para conectar el programador a la PC, este debe ser del tipo apantallado para evitar errores de programación. El cable es del tipo DB9 Macho a DB9 Hembra. En caso de querer fabricarlo la configuración es pin a pin, uno a uno (Ej.: DB9H pin 1 con DB9M pin1). Este cable se puede conseguir en cualquier casa de computación o electrónica.

#### **Conector auxiliar (AUX)**

La siguiente figura muestra la descripción de cada pin del conector auxiliar que se encuentra en la placa (ver precauciones y advertencias):

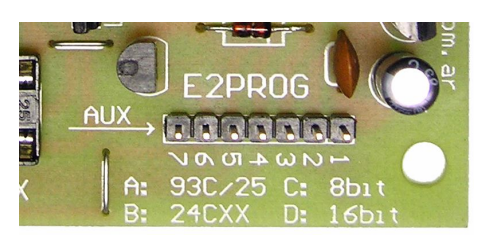

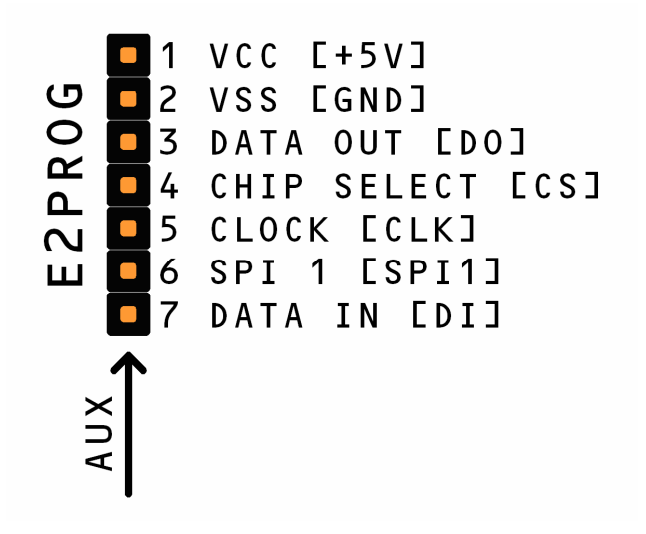

#### **Selección del tipo de memoria**

De acuerdo al tipo de dispositivo a utilizar, es necesario configurar mediante el jumper [TIPO] la memoria que se desea programar. Las dos posiciones posibles de este indicador son [A] y [B]. La posición [A] selecciona la programación para las memorias de las líneas 93CXX y 25XXX; mientras que la posición [B] corresponde a la programación para las memorias de la línea 24CXX. A continuación se muestran las imágenes correspondientes para cada una de estas configuraciones.

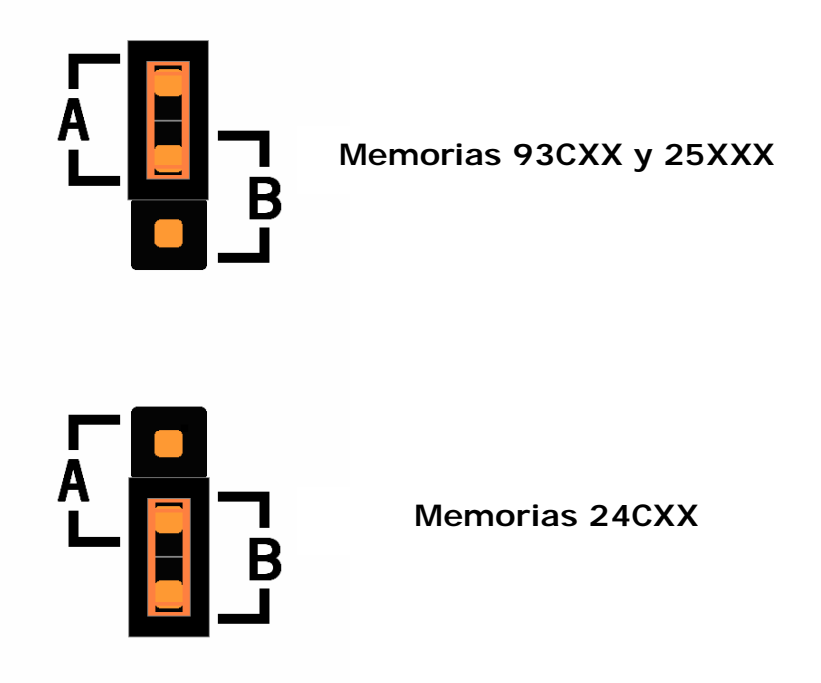

En caso de utilizar las memorias MicroWire de la línea 93CXX, quizás sea necesario seleccionar la organización de datos para la misma, si va a ser de 8 bits (por Byte) o de 16 bits (por Word), si este es el caso, configure el jumper de [MODO].

#### **Selección del modo de programación y grabación (organización interna de la memoria)**

En caso de utilizar las memorias MicroWire de la línea 93CXX, quizás sea necesario seleccionar la organización de datos para la misma, MODO [C] si va a ser de 8 bits (por Byte) o MODO [D] de 16 bits (por Word), de acuerdo a como sea el acceso que realice desde la PC con el soft de grabación, por ejemplo PonyProg o IC-Prog. En caso de que utilice el programa PonyProg, debe verificar que concuerda el modo de acceso (ya sea MicroWire8 o MicroWire16) con el jumper [MODO] en su respectiva posición. En el caso del programa IC-Prog, debe seleccionarse el modo [D] (16 bits) ya que el acceso es de ese formato. Cabe aclarar que en el Programa IC-Prog, a la derecha de la pantalla, aparecen los caracteres ASCII del byte menos significativo de la palabra que esta en la memoria.

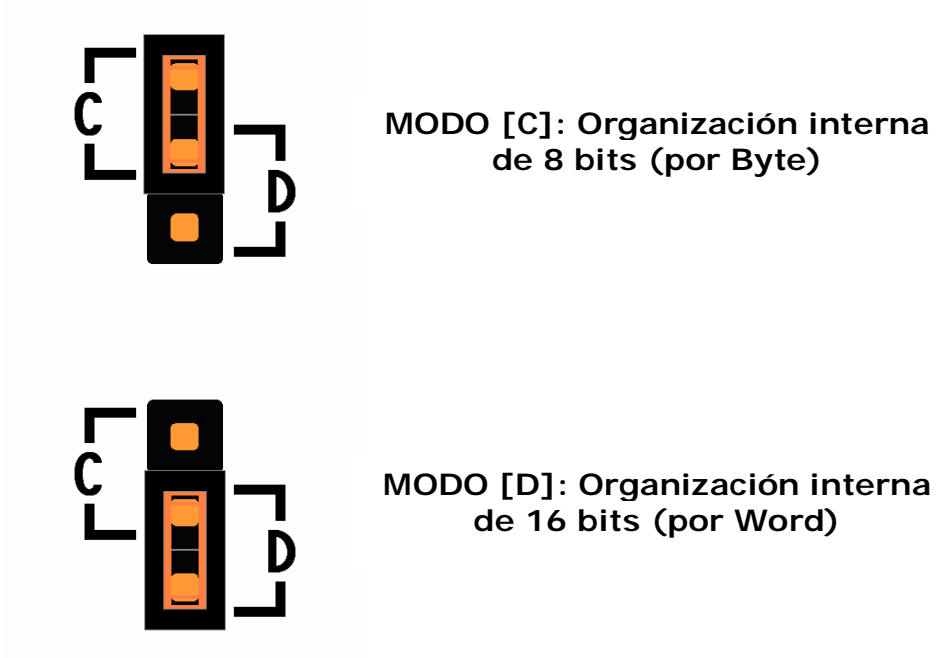

Los jumpers que acompañan la placa son de alto perfil, lo que los hace muy simples y sencillos para colocar y posicionar. Un detalle de los mismos puede observarse en la siguiente ampliación.

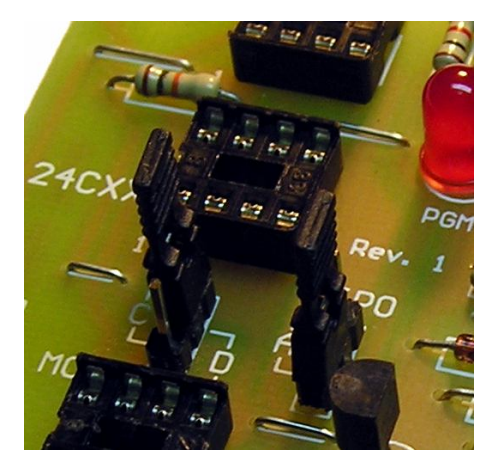

#### **Ubicación de los zócalos en la placa**

El zócalo para las memorias MicroWire 93CXX es el que se indica en la figura, asegúrese de que ubica en forma correcta el dispositivo en el zócalo, haciendo que el pin 1 del mismo coincida con el indicador 1 del zócalo.

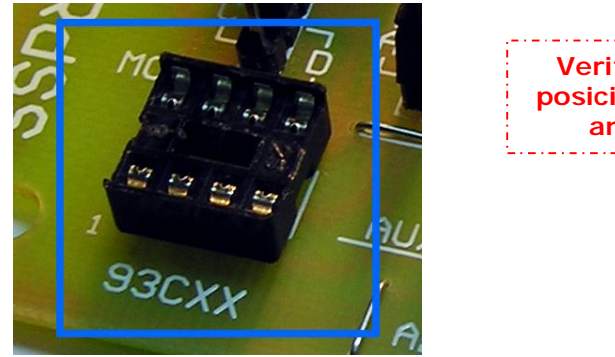

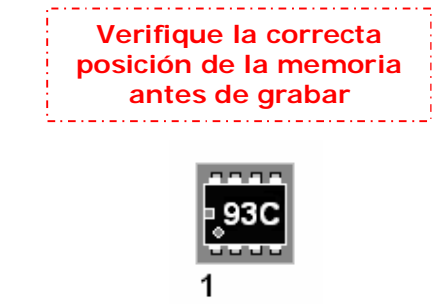

El zócalo para las memorias I2C 24CXX es el que se indica en la figura, asegúrese de que ubica en forma correcta el dispositivo en el zócalo, haciendo que el pin 1 del mismo coincida con el indicador 1 del zócalo.

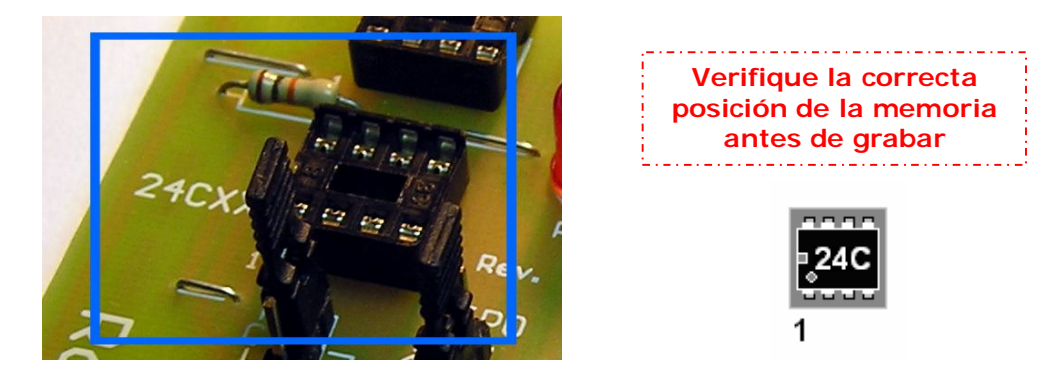

El zócalo para las memorias SPI 25XXX es el que se indica en la figura, asegúrese de que ubica en forma correcta el dispositivo en el zócalo, haciendo que el pin 1 del mismo coincida con el indicador 1 del zócalo.

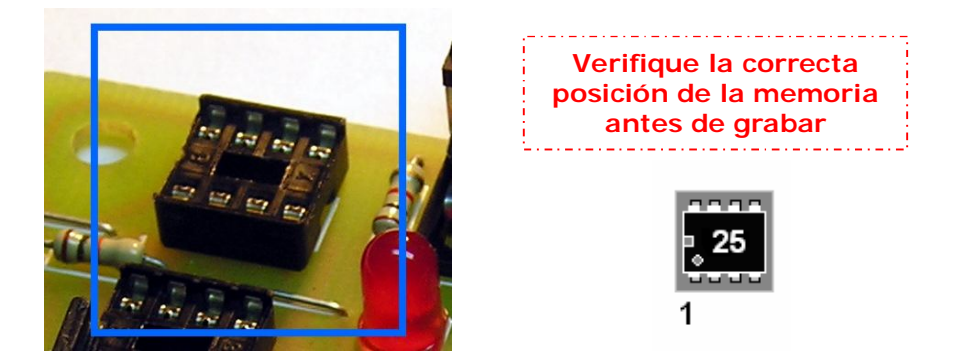

#### **Software de programación**

Este programador es compatible con software de programación como PonyProg y el IC-Prog.

A continuación se detalla la configuración de los software de Aunque el más recomendado para utilizar con el programador es el PonyProg.

#### **Configuración del IC-Prog**

La siguiente imagen corresponde a la configuración básica para Windows:

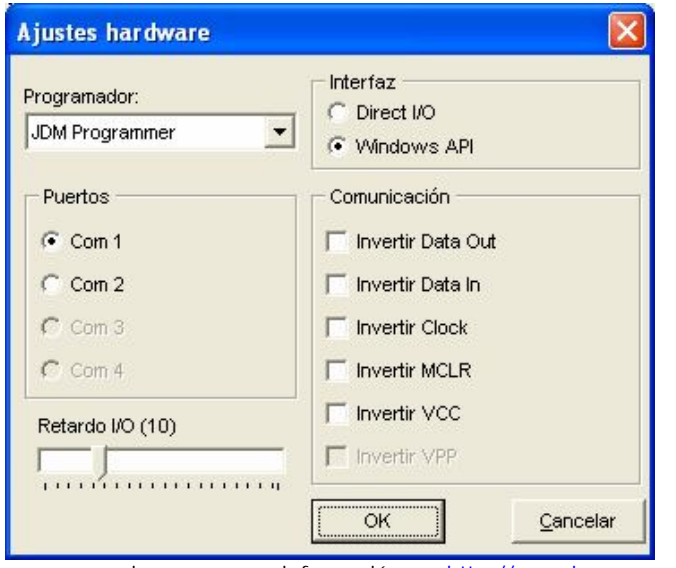

Para nuevas versiones o mayor información ver http://www.ic-prog.com/

La próxima imagen corresponde a la configuración extendida para Windows NT, Windows 2000 y Windows XP. En caso de usar otra versión de Windows la configuración puede variar. Si el programador se comporta de forma extraña pruebe cambiar la interfaz y/o el valor del Retardo I/O. Para usar correctamente el programador bajo estas versiones de Windows debe habilitar la opción *"Habilitar Driver NT/2000/XP"* para que el programa cargue los controladores correspondientes:

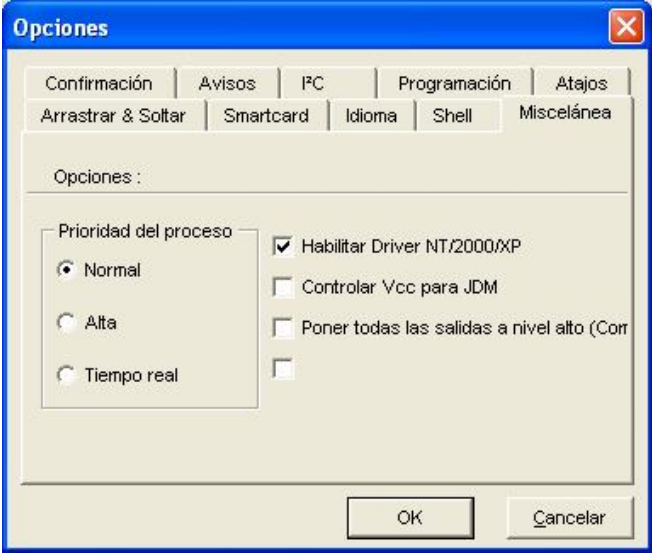

### **Configuración del PonyProg2000**

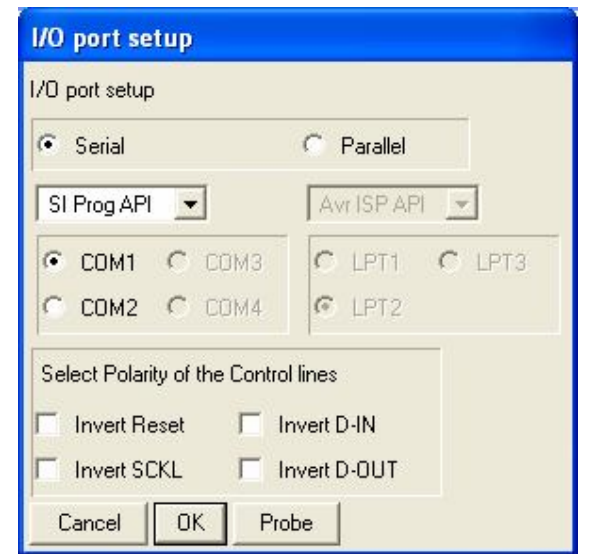

Para nuevas versiones o mayor información ver http://www.lancos.com/

#### **Precauciones y advertencias**

Las siguientes aclaraciones deben ser tenidas en cuenta a la hora de utilizar este programador:

**Las memorias son sensibles a las ESD (descargas electrostáticas), asegúrese de haberse descargado usted y su entorno previamente a retirar el chip de su envoltorio protector.**

**Verifique que todos los pines se alinean correctamente en el zócalo del programador y luego inserte el chip cuidadosamente (las patitas del chip se rompen fácilmente). Si realiza tareas de desarrollo que implican frecuentes reprogramaciones puede ser buena idea utilizar un zócalo de transporte para proteger al PIC. Asegúrese que el programador se encuentra correctamente configurado según las recomendaciones para el dispositivo a programar.**

**Tenga cuidado en donde deja apoyado el programador ya que el contacto con superficies metálicas pueden dañar momentánea o permanentemente al programador y/o puerto de la PC**

**Nunca coloque o quite un dispositivo del zócalo del programador mientras se esté programando o leyendo, ni cuando el led de actividad esté encendido. Tampoco coloque varios dispositivos a la vez para programar.**

**A la fecha no se conoce si el dispositivo permite programar correctamente las memorias 95XXX. Se han presentado fallas al tratar de grabar dicha línea de memorias.**

**Al utilizar el conector auxiliar, tenga en cuenta que en el circuito en donde se encuentra el dispositivo a programar, las conexiones deben ser seguras y sin posibilidad de malas conexiones. Si no verifica esto puede dañar momentánea o permanentemente al programador y/o microcontrolador.**

**No trate de utilizar el programador en dispositivos que no están en la lista antes dicha; el uso incorrecto puede ocasionar un daño permanente en el programador y/o dispositivo.**

**Esta placa no es apta para el uso en equipos que se utilicen como soportes de vida, ni ninguna otra actividad que implique la confianza total en este equipo.**

**El fabricante del programador NO SE HACE RESPONSABLE por el mal uso que el usuario pudiera darle, como así también por los daños ocasionados por este en otros equipos a los que estuviese conectado (Ej.: PC, electrodomésticos, tableros de automóviles, etc.). El usuario además da fe de que sabe utilizarlo de acuerdo a lo dicho en esta hoja de datos. La utilización del programador implica la aceptación de estas pautas.**

**Ante cualquier duda, por mínima que sea, comuníquese con nosotros.**

# **Dimensiones**

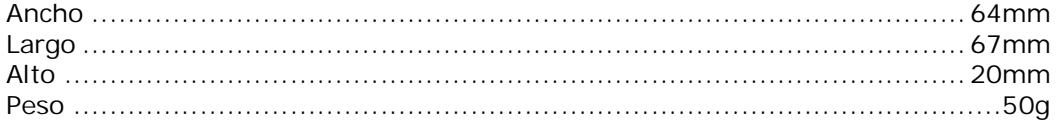

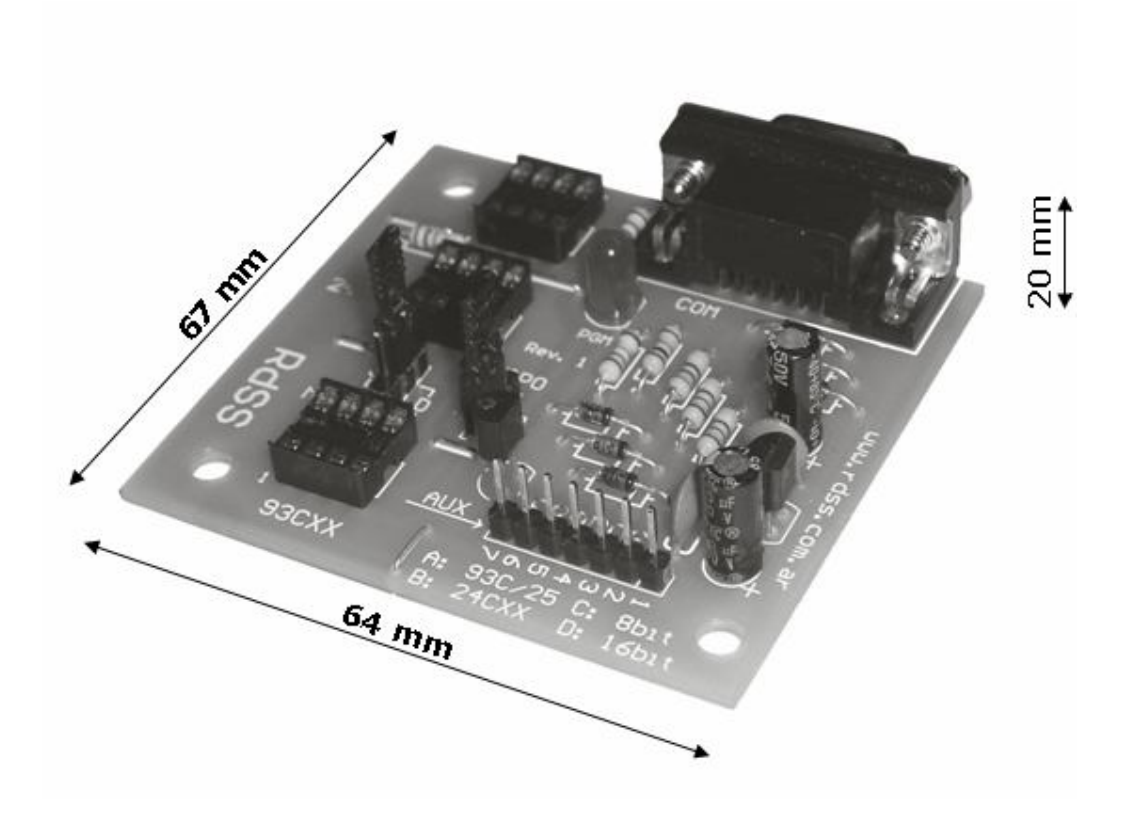

#### **Contacto, soporte técnico y ventas**

Para comentarios, compras, dudas o sugerencias, a su disposición:

Sebastián Rodríguez dos Santos info@rdss.com.ar /// www.rdss.com.ar